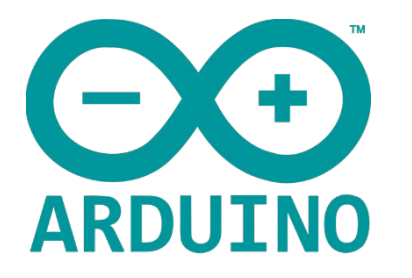

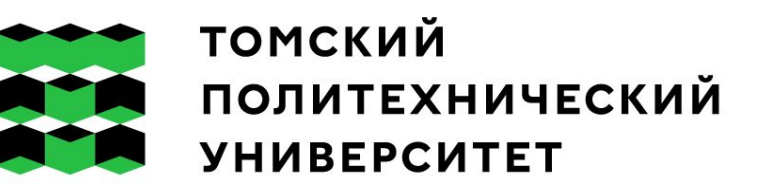

# Введение в проектную деятельность ǹекция 1: Введение. Цифровые порты ввода-вывода

Ǹучман Алёна Владимировна avm82@tpu.ru

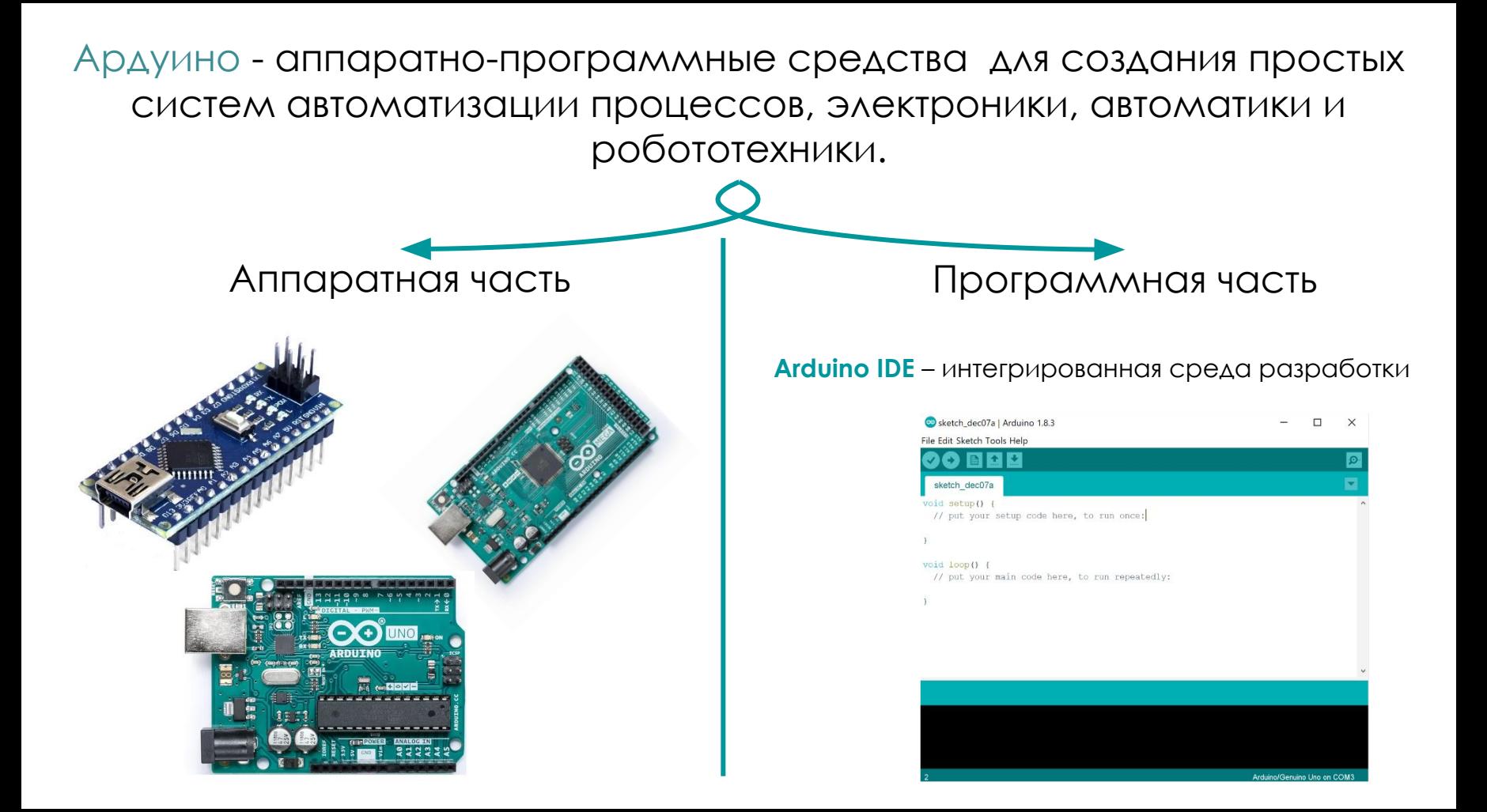

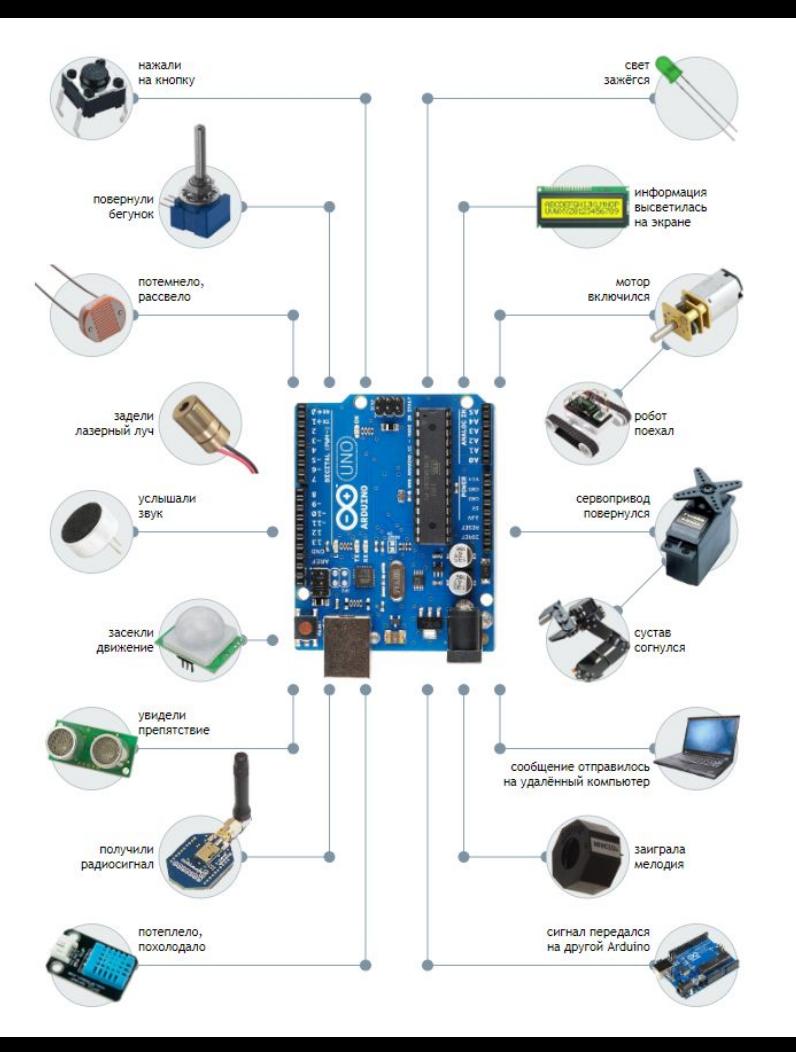

### Аппаратная часть

### **Arduino Uno R3** выполнена на микроконтроллере **ATmega328** и содержит:

- 14 цифровых портов входа-выхода ( 6 из них поддерживают режим *ШИМ модуляции*);
- 6 аналоговых входов;
- USB порт;
- разъем питания;
- разъем внутрисхемного
- программирования;
- кнопка сброса.

### **Микроконтроллер** — микросхема,

предназначенная для управления электронными устройствами. Процессор + ОЗУ, ПЗУ и периферийные устройства.

## Аппаратная часть

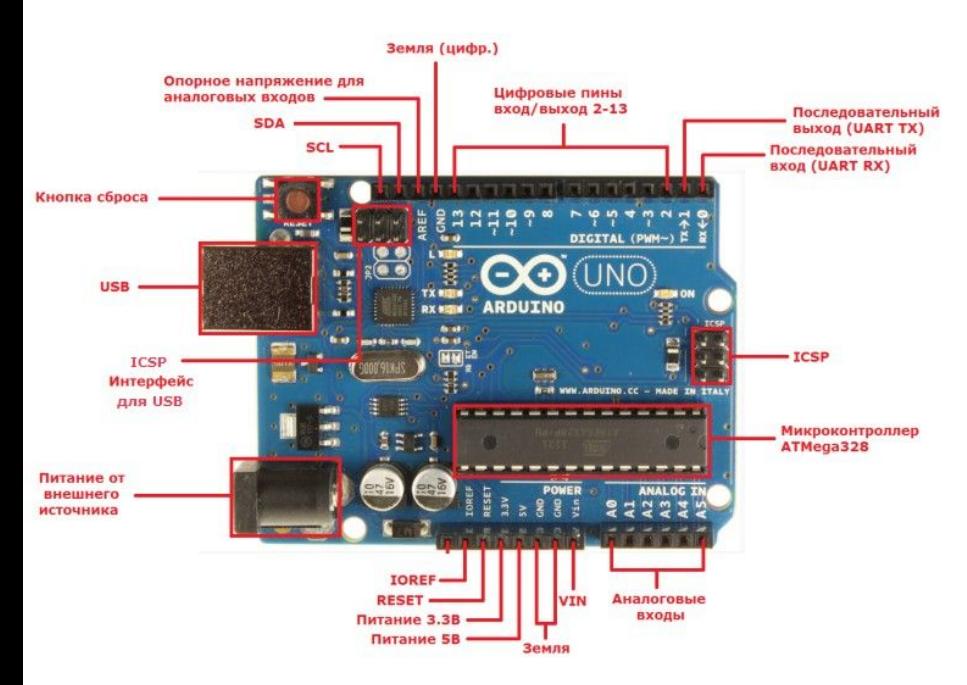

**Arduino Uno R3** выполнена на микроконтроллере **ATmega328** и

#### содержит:

- 14 цифровых портов входа-выхода ( 6 из них поддерживают режим *ШИМ модуляции*);
- 6 аналоговых входов;
- USB порт;
- разъем питания;
- разъем внутрисхемного программирования;
- кнопка сброса.

#### **Микроконтроллер** — микросхема,

предназначенная для управления электронными устройствами. Процессор + ОЗУ, ПЗУ и периферийные устройства.

Цифровой сигнал

Цифровой сигнал представлен последовательностью цифровых значений. Чаще всего применяются двоичные цифровые сигналы ("0" и "1"), так как они используются в двоичной электронике и легче кодируются. Так, например, сигнал с тактовой кнопки может быть равен "1", если кнопка нажата и "0" если не нажата.

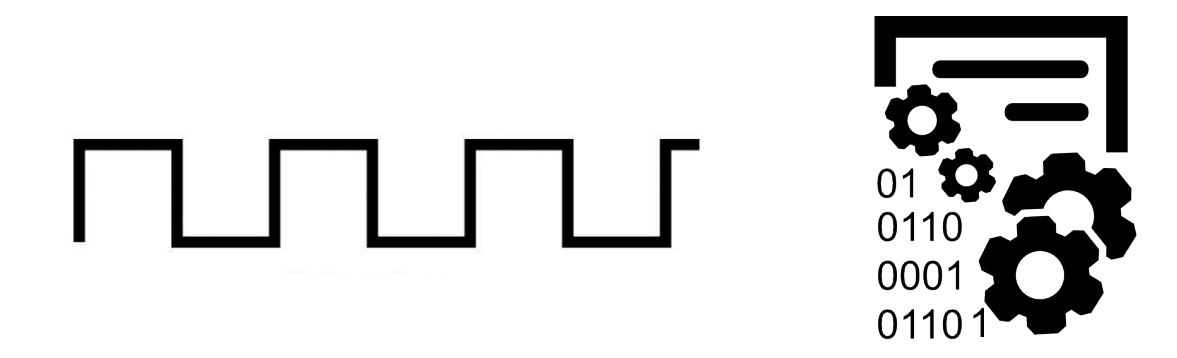

### Оборудование необходимое для выполнения лабораторной работы № 1

1. Arduino Uno 2. USB кабель 3. Макетная плата 4. Провода «папа-папа» 5. Резисторы 6. ǿветодиоды 7. Ȁактовые кнопки **1**

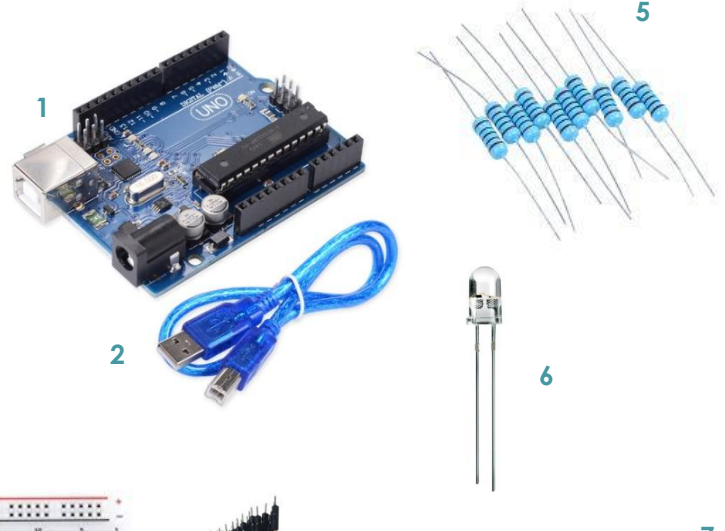

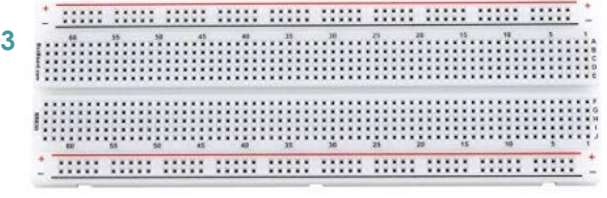

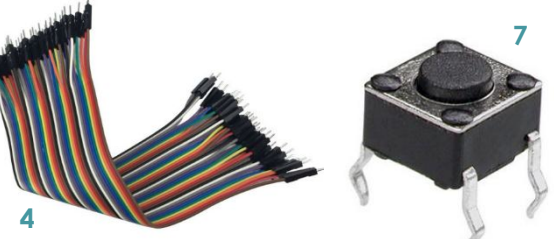

Оборудование необходимое для выполнения лабораторной работы № 1 в Tinkercad

- 1. Arduino Uno c USB
- кабелем
- 2. Макетная плата
- 3. Резисторы
- 4. Светодиоды
- 5. Ȁактовые кнопки

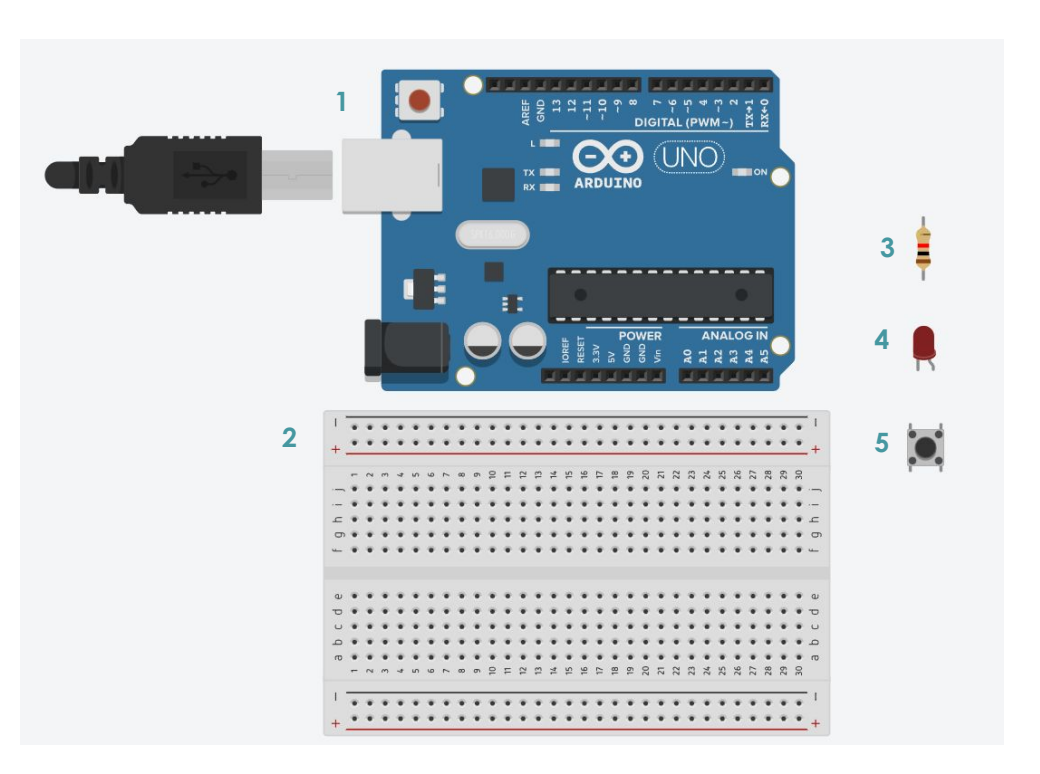

## ǽодключение тактовой кнопки и светодиода

### Ǹнопка – устройство замыкающее и размыкающее электрическую цепь.

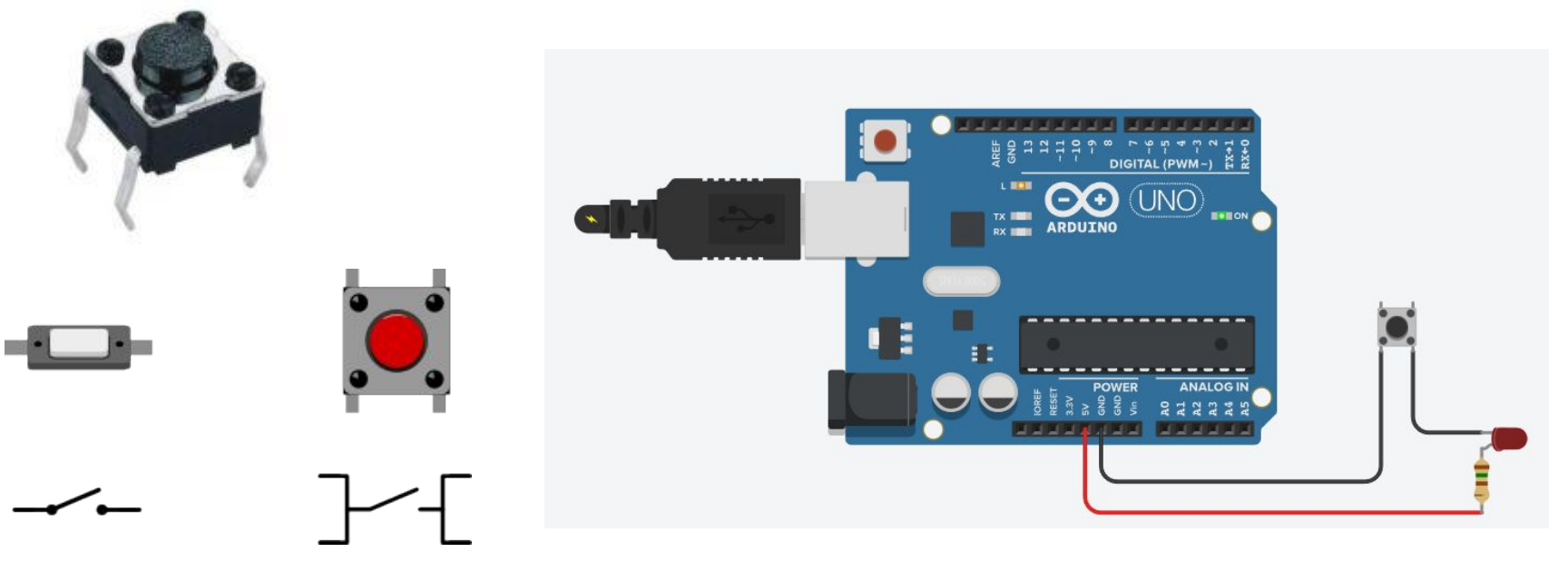

Схема с Arduino в качестве источника питания, светодиода, ограничительного резистора номиналом 220 Ом и кнопки, которая будет замыкать и размыкать цепь.

### ǽодключение тактовой кнопки и светодиода

Для начала необходимо подать питание с Arduino Uno на шину питания макетной платы, затем, для подключения кнопки, подвести плюс питания на кнопку и через резистор (во избежание короткого замыкания) пустить на землю; для снятия цифрового сигнала (нажата кнопка или нет) необходимо подтянуть цифровой пин в цепь.

Если цифровой сигнал снимать между плюсом питания и кнопкой, то при нажатии на кнопку на контроллер придет значение "0", если наоборот - "1"

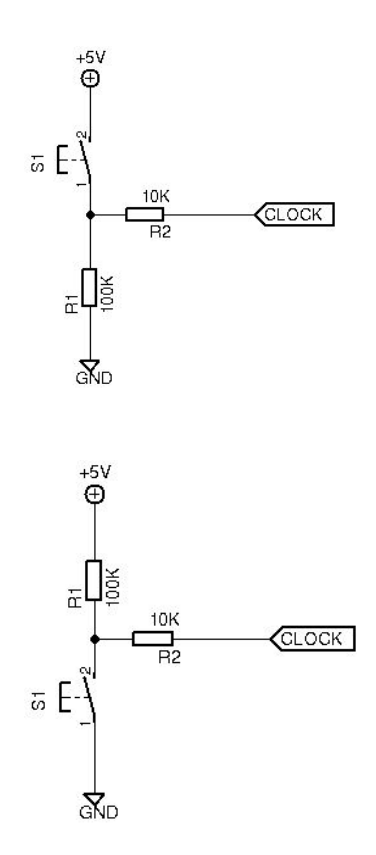

## ǽодключение тактовой кнопки и светодиода

Для управления светодиодом, необходимо подвести пин, генерирующий управляющий сигнал на анод светодиода, а катод пустить на минус питания через резистор (собственное сопротивление диода мало и без резистора, ограничивающего ток,он перегорит).

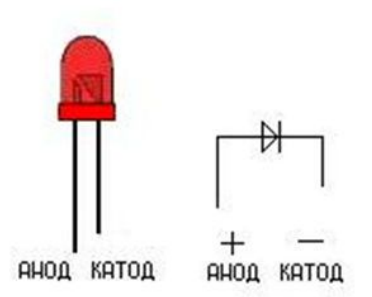

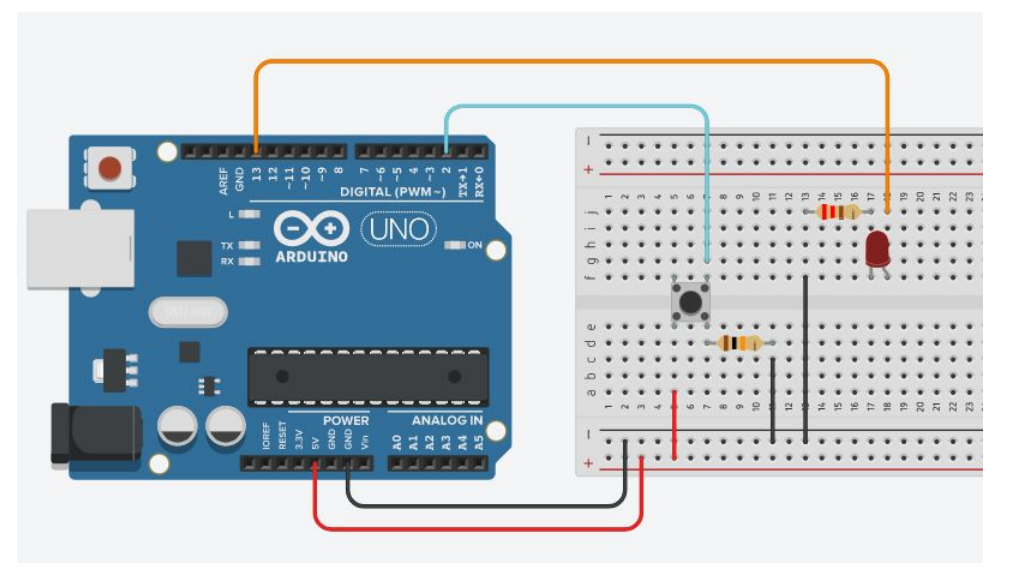

### ǽрограммная часть

### Официальная среда программирования Arduino IDE

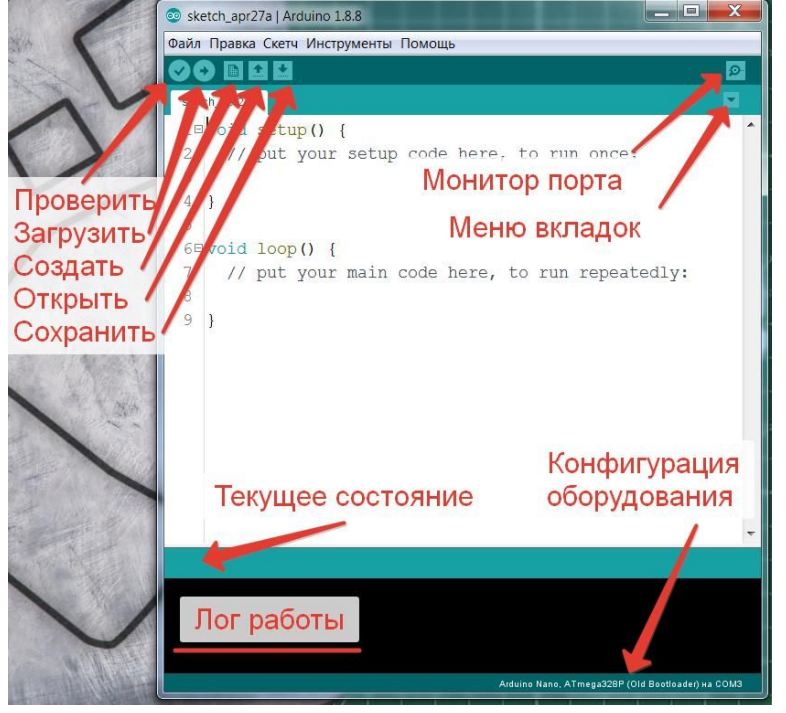

Отладочный код для проверки работоспособности платы и IDE. 1.ǻеобходимо подключить плату к компьютеру с помощью USB кабеля (по необходимости произвести установку драйверов).

- 2.Запустить Arduino IDE
- 3.В инструментах выбрать плату Arduino Uno и нужный порт.
- 4.3 айти в Файл Примеры 0.1 Basics Blink.

5.ǻажать кнопка Загрузка.

После этого светодиод на плате, обозначенный L должен мигать.

### ǽрограммирование тактовой кнопки и светодиода

Данная программа должна управлять светодиодом с помощью кнопки: при нажатой кнопке светодиод светится, при отжатой кнопке светодиод не светится.

 $\#$ define button 2 //Обозначение пина к которому подключен кнопка  $\#$ define led pin 13 //Обозначение пин к которому подключен светодиод

}

void setup() { //Функция инициализации переменных  $p_{\text{inModel}}$ (button, INPUT); //Переводим указанный пин в режим считывания данных pinMode(led pin, OUTPUT); //Переводим указанный порт в режим вывода данных }

void loop() { //Функция, которая постоянно вызывается. Обычно в ней происходят основные действия digitalWrite(led pin, digitalRead(button));  $//$ Записываем в порт, к которому подключен светодиод, состояние которое приходит с кнопки, т.е. 0 или 1 delay(50); //Задержка для нормализации работы кнопки, то есть гашения дребезга Данная программа должна управлять двумя светодиодами с помощью двух кнопок: при нажатии на первую кнопку первый светодиод загорается, второй выключается, при нажатии на вторую кнопку, второй светодиод загорается, первый выключается

```
1. #define button1 3 //Обозначение пина к которому подключена кнопка №1
     \#define button2 4 //Обозначение пина к которому подключена кнопка №2
    #define led1 pin 5 //Обозначение пина к которому подключен светодиод №3
     \#define led2pin 6 //Обозначение пина к которому подключен светодиод №4
    5. bool flag = 0; //Обозначение булевой переменной – флаг
    6. void setup() {
      pinMode(button1, INPUT); //Переводим указанный пин в режим считывания данных
      pinMode (button2, INPUT); //Переводим указанный пин в режим считывания данных
      pinMode(led1 pin, OUTPUT); //Переводим указанный порт в режим вывода данных
      pinMode(led2 pin, OUTPUT); //Переводим указанный порт в режим вывода данных
11. }
12.
     void loop() {
14. if(digitalRead (button1) == 1 && flag == 0){ //Считываем значение кнопки и проверяем опущен ли флаг
        flag = 1; //Поднимаем флаг
         delay(50); //Задержка для нормализации работы кнопки, то есть гашения дребезга
17. }
       if(flaq == 1) / /Если флаг поднят
         19. digitalWrite (led1_pin, HIGH); //Записываем в порт, к которому подключен светодиод №1 значение высокого напряжения
         20. digitalWrite (led2_pin, LOW); //Записываем в порт, к которому подключен светодиод №2 значение низкого напряжения
21. }
       if(digitalRead (button2) == 1 && flag == 1){ //Поднят ли флаг
        flag = 0; //Опускаем флаг
         242. delay (50); //задержка для нормализации работы кнопки, то есть гашения дребезга
25. }
       if(flaq == 0) { //Ec}ли флаг опущен
         27. digitalWrite (led1_pin, LOW); //Записываем в порт, к которому подключен светодиод №1 значение низкого напряжения
         28. digitalWrite (led2_pin, HIGH); //Записываем в порт, к которому подключен светодиод №2 значение высокого напряжения
29. }
30. }
```
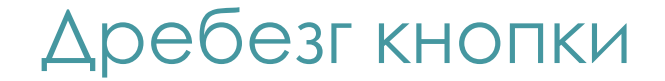

#### Идеальное нажатие кнопки

#### Реальное нажатие кнопки

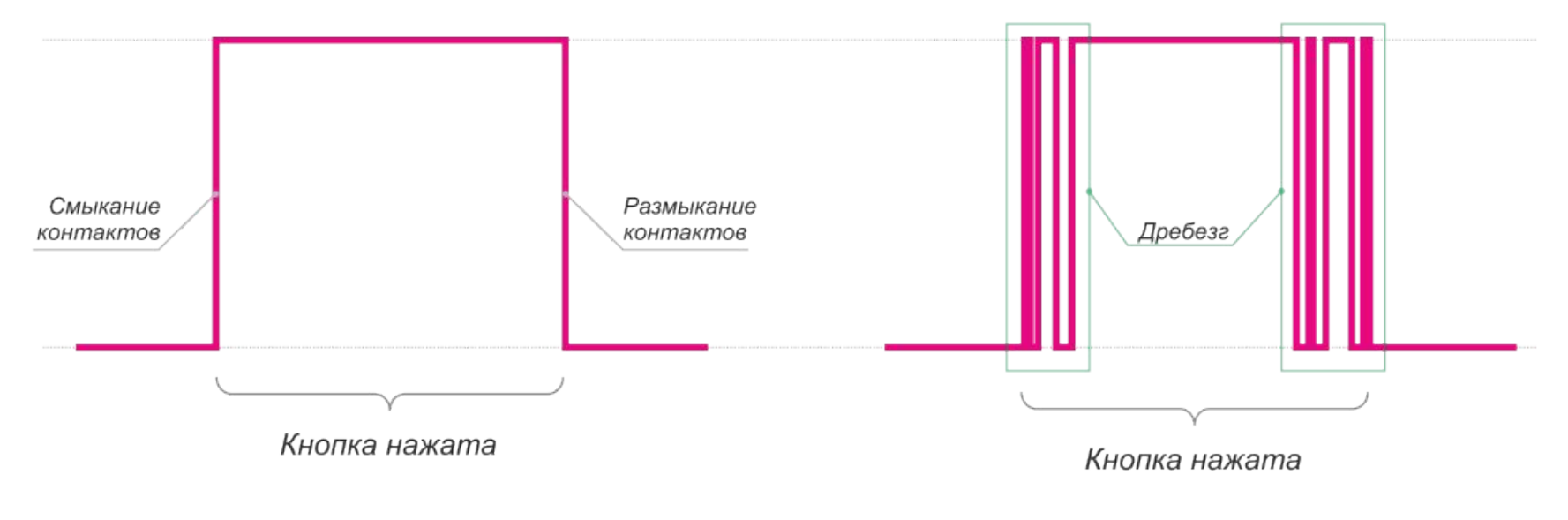

### Решение: delay(50)

## Содержание отчета

- 1. Титульный лист с указанием варианта задания.
- 2. Цель работы.
- 3. Задание согласно варианту.
- 4. Описание оборудования, использованного для реализации задания.
- 5. Собранная схема подключения согласно варианту.
- 6. Блок-схема алгоритма для задания согласно варианту.
- 7. ǽрограммный код для задания по варианту.
- 8. Результат работы программы.
- 9. Выводы.

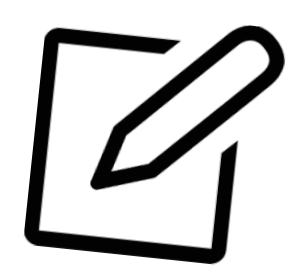

## Общие требования к оформлению

- 1. Отчет выполняется на листах А4 с размерами полей: левое 30 мм, правое 15 мм, верхнее и нижнее - 20 мм, шрифтом Times New Roman 14 междустрочный интервал 1,5.
- 2. Абзацный отступ выполняется одинаковым по всему тексту документа и равен 1,25 мм.
- 3. ǿтраницы отчета следует нумеровать арабскими цифрами, соблюдая сквозную нумерацию по всему тексту, включая приложения. Номер страницы проставляется в центре нижней части страницы без точки. Ȁитульный лист входит в нумерацию, но номер на нем не ставится.
- 4. Ȁекст отчета может быть разделён на разделы, подразделы, пункты и подпункты. Заголовки структурных элементов следует располагать в середине строки без точки в конце, прописными буквами, не подчеркивая.
- 5. Интервалы до и после абзаца допускаются только для заголовков

### Ȁребования к спискам

Перед каждым элементом перечисления следует ставить тире. При необходимости ссылки в тексте ВКР на один из элементов перечисления вместо «тире» ставят строчные буквы русского алфавита со скобкой, начиная с буквы «а» (за исключением букв е, з, й, о, ч, ъ, ы, ь). Простые перечисления отделяются запятой, сложные - точкой с запятой.

Перечисления приводятся с абзацного отступа в столбик.

ǽримеры:

Информационно-сервисная служба для обслуживания удаленных пользователей включает следующие модули:

- удаленный заказ,
- виртуальная справочная служба,
- виртуальный читальный зал.

Работа по опифровке включала следующие технологические этапы:

а) первичный осмотр и структурирование исходных материалов,

б) сканирование документов, в) обработка и проверка полученных образов, г) структурирование оцифрованного массива, д) выходной контроль качества массивов графических образов.

7.6.4 Разрабатываемое сверхмощное устройство можно будет применять в различных отраслях реального сектора экономики:

в машиностроении:

1) для очистки отливок от формовочной смеси;

2) для очистки лопаток турбин авиационных двигателей;

3) для холодной штамповки из листа;

в ремонте техники:

1) устранение наслоений на внутренних стенках труб;

2) очистка каналов и отверстий небольшого диаметра от грязи.

## Ȁребования к рисункам

- 1. Иллюстрации располагаются по тексту документа сразу после первой ссылки или на следующей странице (по возможности ближе к соответствующим частям текста работы).
- 2. Иллюстрации следует нумеровать арабскими цифрами сквозной нумерацией. Иллюстрации должны иметь наименование и пояснительные данные (подрисуночный текст). Слово «Рисунок», его номер и наименование помещают после пояснительных данных и располагают в центре под рисунком без точки в конце.
- 3. Если наименование рисунка состоит из нескольких строк, то его следует записывать через один межстрочный интервал. Наименование рисунка приводят с прописной буквы без точки в конце.

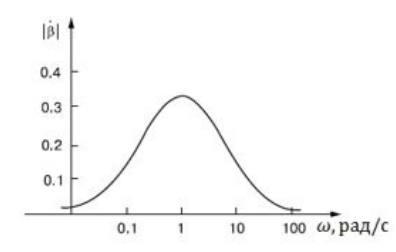

Рисунок 1 - Амплитудно-частотная характеристика избирательной цепи

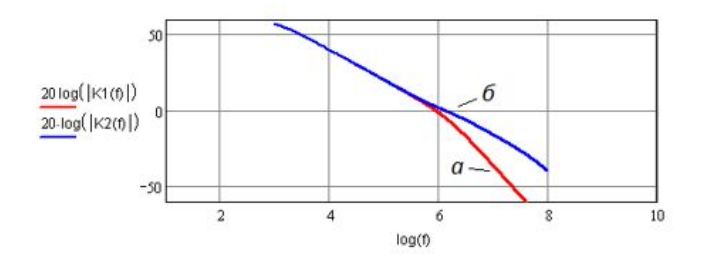

а) одноканальный усилитель; б) двухканальный усилитель Рисунок 2 - ЛАЧХ усилителя первого и второго каналов

## Ȁребования к листингам

- 1. Листинги выполняются шрифтом Times New Roman 12 междустрочный интервал 1.
- 2. Каждая строка в листинге нумеруется.
- 3. Если наименование рисунка состоит из нескольких строк, то его следует записывать через один межстрочный интервал. Наименование рисунка приводят с прописной буквы без точки в конце.
- 4. При переносе части Листинга на другую страницу слово «Листинг», его номер и наименование указывают один раз слева над первой частью листинга, а над другими частями пишут слова «Продолжение листинга» и указывают номер листинга.Листинг 1 - Название пистинга

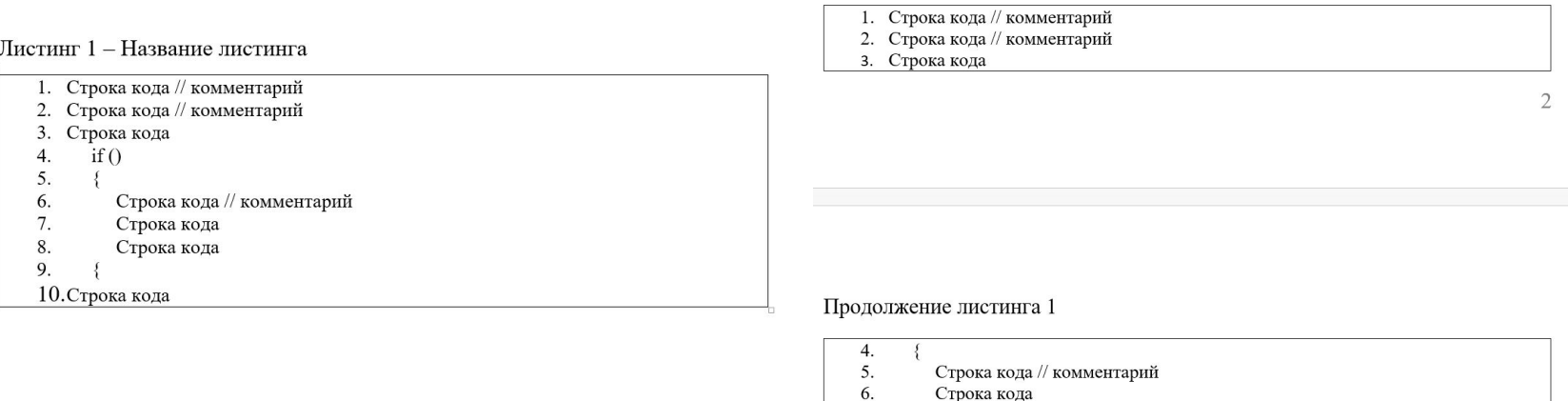

Строка кода

9. Строка кода

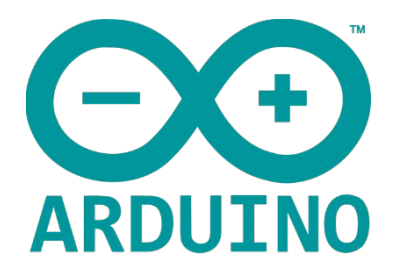

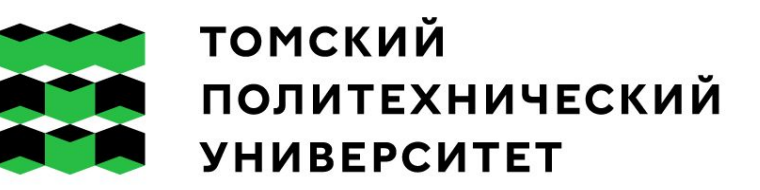

# Введение в проектную деятельность ǹекция 1: Введение. Цифровые порты ввода-вывода

Ǹучман Алёна Владимировна avm82@tpu.ru